## **Памятка по работе в СДО «Прометей»**

1. Перейдите по ссылке: [kcpk.ru/online](https://kcpk.ru/online) (сайт КЦПК «Персонал», раздел «Дистанционное обучение»)

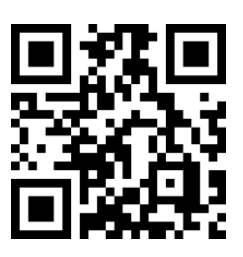

2. В правой части страницы нажмите СДО «Прометей» - Я Перейти

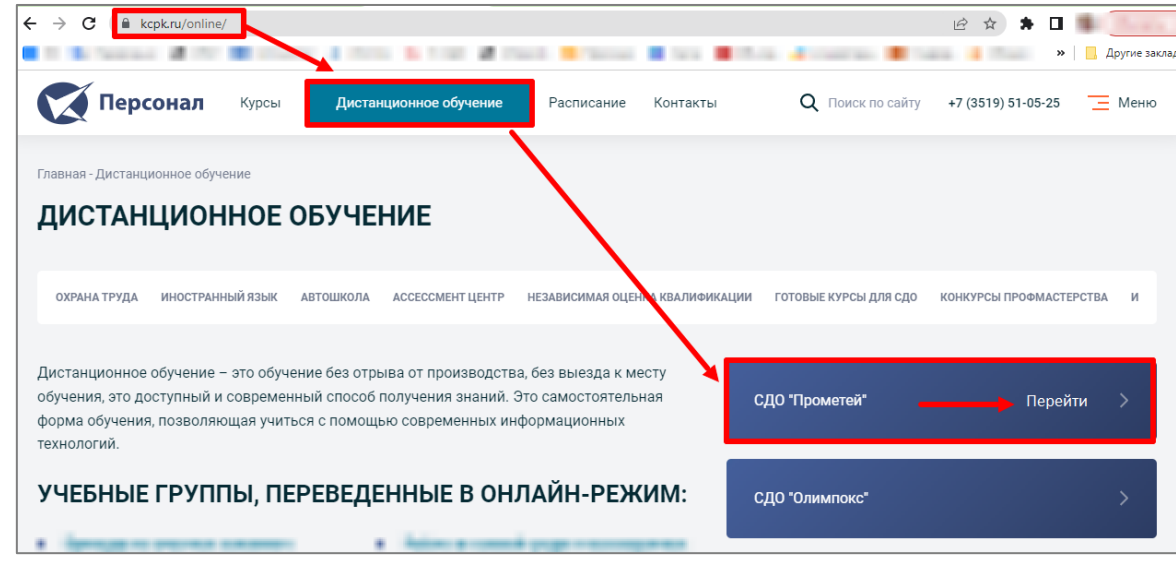

- 3. Нажмите «Начать обучение» или «Войти» (вверху страницы)
- 4. В появившемся окне введите свои логин и пароль.

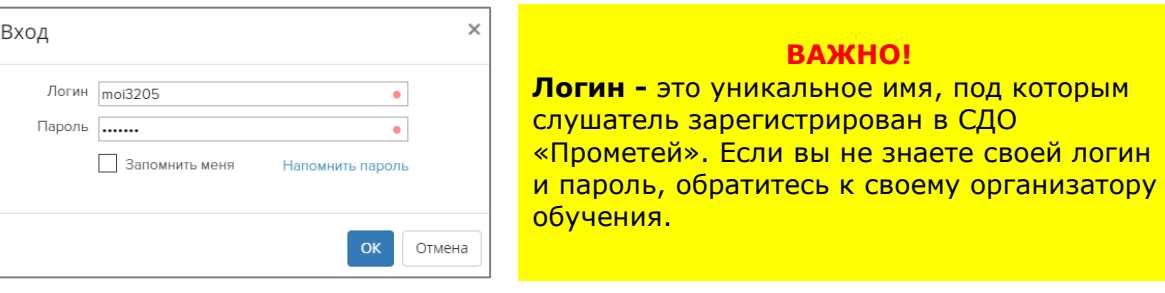

5. Вся актуальная информация о вашем обучении содержится на главной странице:

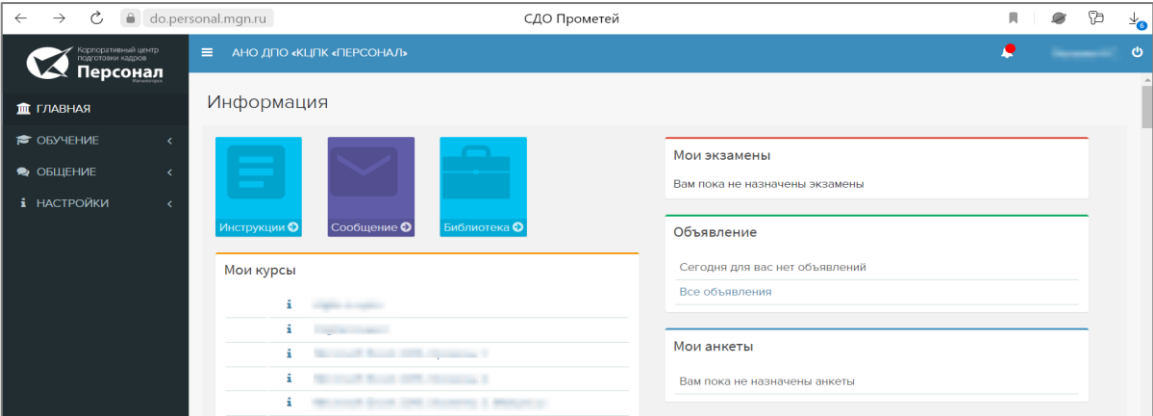

- В блоке «Мои курсы» назначенные вам курсы для изучения.
- В блоке «Мои экзамены» активные экзамены с указанием срока сдачи.

## **По возникшим вопросам обращайтесь к организатору по тел. +7(3519) 51-05-25 +ВНУТРЕННИЙ НОМЕР СПЕЦИАЛИСТА ПО ОБУЧЕНИЮ**

**Техническая поддержка – +7(3519) 51-05-25, доб. 119, 144.**